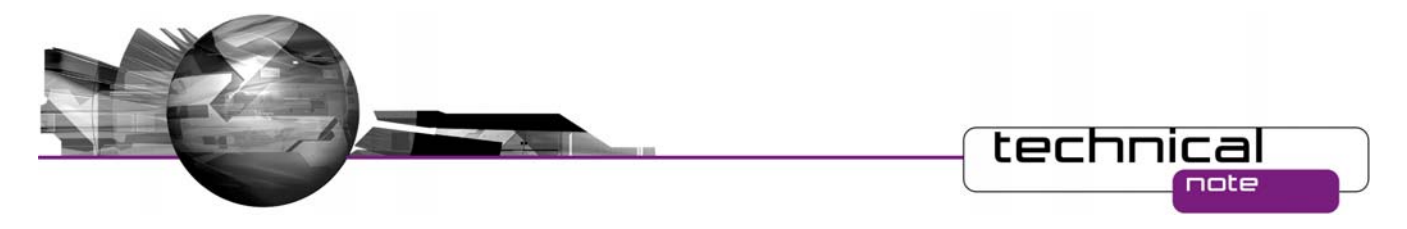

# Software Update Notification

PSS0023-06: Malvern Link v1.38 software

# **Abstract**

 This document details the release of software PSS0023-06. This is version 1.38 of the automation software for the Insitec laser diffraction system. It covers software issues that have been fixed and new features introduced. This information is required to perform a risk analysis to determine if the software should be installed. In this risk analysis the benefits of the new features provided and resolved software issues must be weighed against the risk of new issues that may be introduced to vital areas of the software or possible changes to the results of future analysis. Installation instructions are provided.

## **Installation**

It is assumed that you have authority to install or update software within your facility. It is also assumed that you have Administrator rights for the system upon which the software is installed, as this is a requirement of the installation process. If you do not have this authority please consult with your I.T. support department before proceeding.

#### **Minimum System Requirements**

**Feature Specification** CPU Pentium IV 2 GHz or Pentium M 1.4 GHz Memory **1GB** or 2GB when using Windows Vista. Hard Disk Storage 80Gbyte Additional Storage Media CD-ROM drive Display Resolution 1024 x 768 Connectivity 2 RS232 COM port Operating System Mindows Vista Business or Enterprise Edition ™ Windows XP Professional <sup>TM</sup> with SP2 or higher installed Windows 2000 Professional ™ with SP4 or higher installed

The key minimum requirements for running this software are highlighted in the table below:

Although the software has been tested using Windows 2000<sup>TM</sup> and Windows Vista Business Edition <sup>TM</sup>, Windows XP Professional  $TM$  is the preferred operating system.

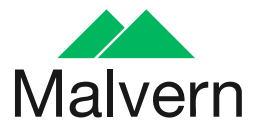

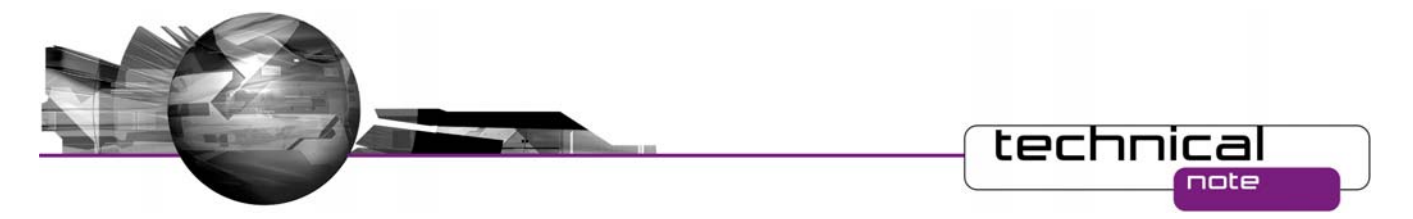

#### **Instrument compatibility**

The Malvern Link v1.38 software is compatible with the following model of Insitec

- **ITB5xxx and ITT5xxx : Insitec 2000 model**
- **IDC5xxx: Insitec 2004 model**
- **IFX5xxx : Insitec X model**
- **ILC5xxx : Insitec Liquid**

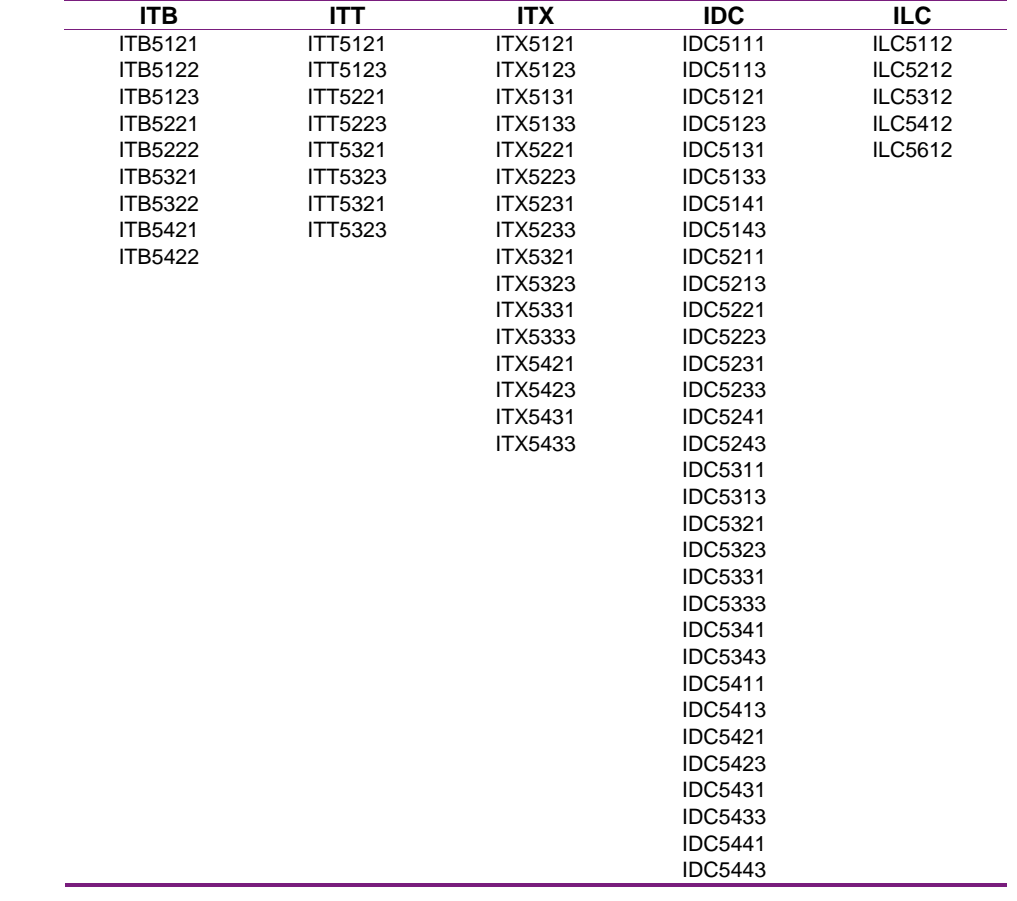

**Note: Malvern Link version 1.36 onwards is not compatible with Insitec 97 models.**

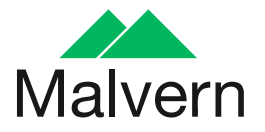

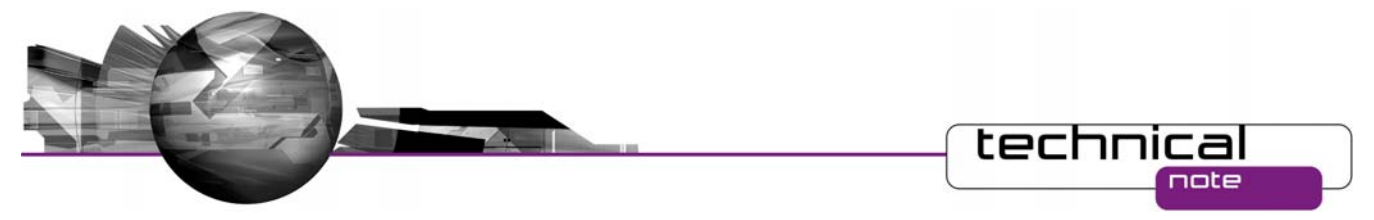

#### **Installation Instructions**

Before installing Malvern Link the following software must be installed:

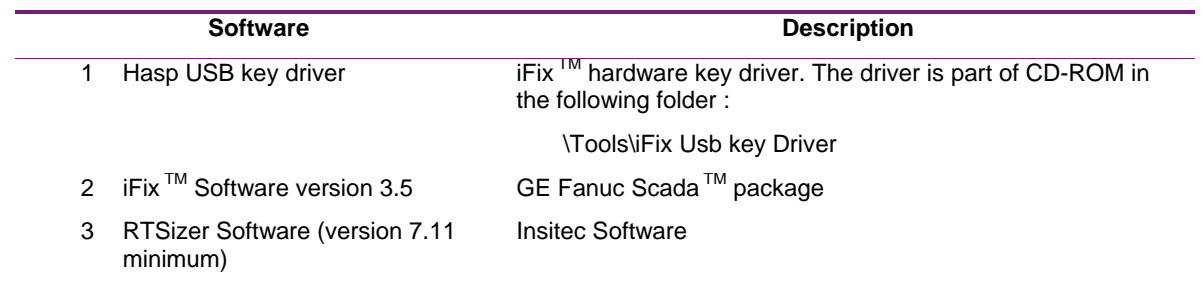

The Malvern Link software is provided on one auto-loading CD-ROM. Inserting the CD-ROM into a system configured to auto-run a CD will run the installation program automatically. If your system does not support this feature run the *\setup.exe* program from the root directory of your CD drive.

**Note:** The full installation procedure is described in the following document  *\Technical Doc\ TNML-General Setup Instructions (GM – 20APR2005).pdf.* 

#### **Uninstall Procedure**

The Malvern Link software can be uninstalled using the standard **Add/Remove Programs** feature in the Windows 'Control panel'.

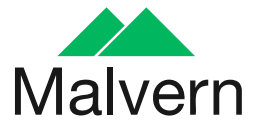

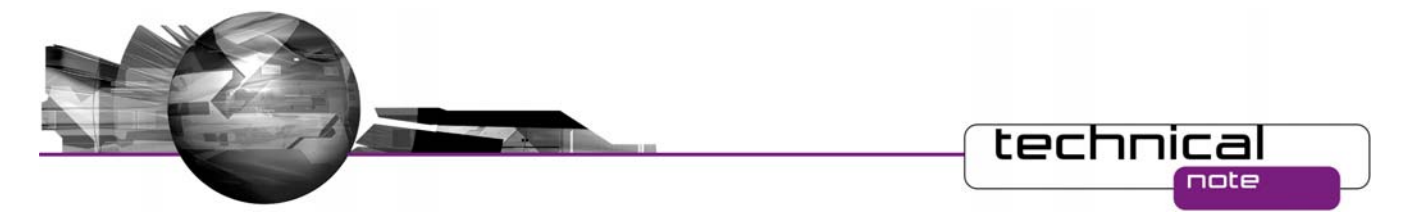

## **New Features**

## **Windows Vista™ Support**

## **Note:**

**In order to be vista compatible you must turn off the Windows U.A.C feature. This is because iFix and RTSizer are not fully compatible with the new Windows directory structure and the new Windows registry database requirement.**

## **Fixed Issues**

The following Software Change Requests (SCRs) have been implemented in version 1.38 of the Malvern Link software:

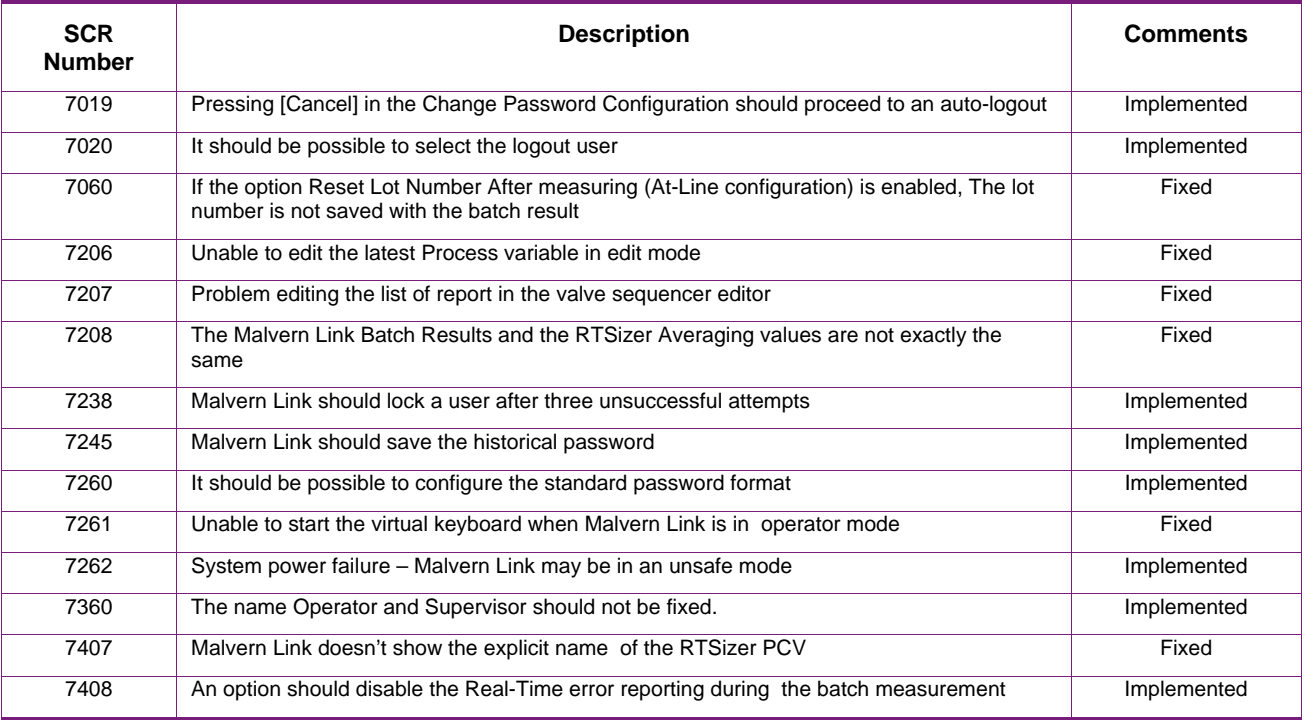

#### **Deletions**

From version 1.36, Malvern Link software doesn't support Insitec 97 models

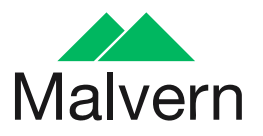

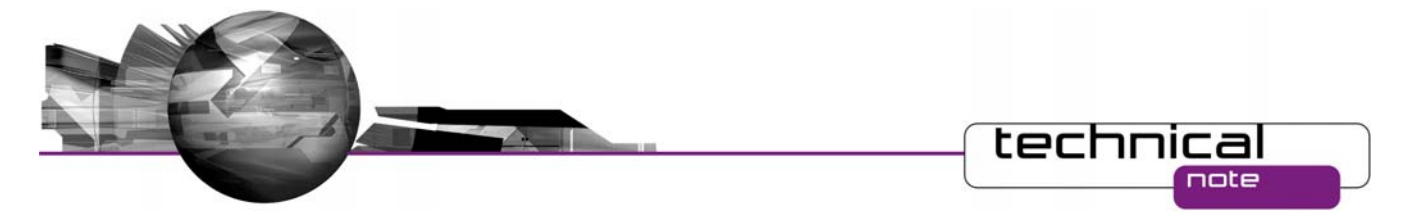

# **Known Issues**

If you find an issue with this software which is not listed below, please report it to Malvern instruments via your local representative or directly to the UK helpdesk.

# **New features**

#### **Malvern Link Batch Result calculation**

Until the version 1.37, the batch results provided by Malvern Link and the averaging results provided by RTSizer were slightly different.

Malvern Link performed a weighted average of the individual process variable. RTSizer performed a weighted average of the entire distribution and extracted the individual process variables from the distribution.

In order to be consistent Malvern Link is now able to extract the results directly from RTSizer. However for a Malvern link upgrade it is probably necessary to keep the previous calculation method.

An option has been added to fix the maximum update count authorized for extracting the results from RTSizer. If this number is exceeded, Malvern Link will use the original method for calculating the batch results.

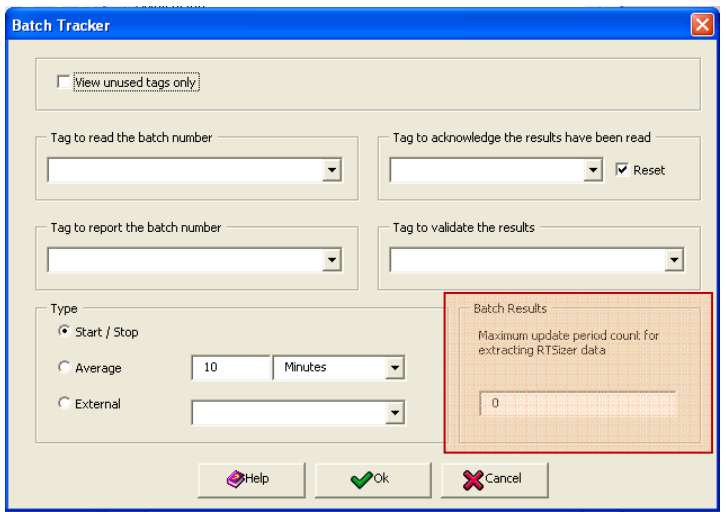

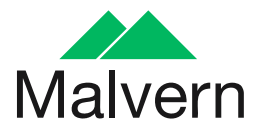

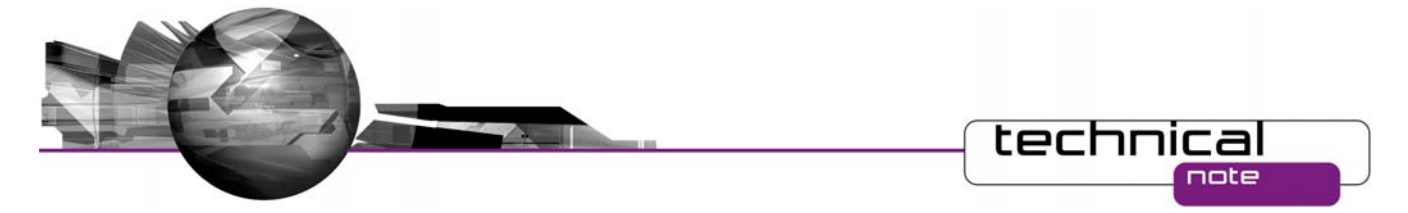

#### **Process Control Variables error**

On option has been added for disabling the real time process control variable error during a batch measurement. The error will be tested at the end of measurement and only on the batch results (average)

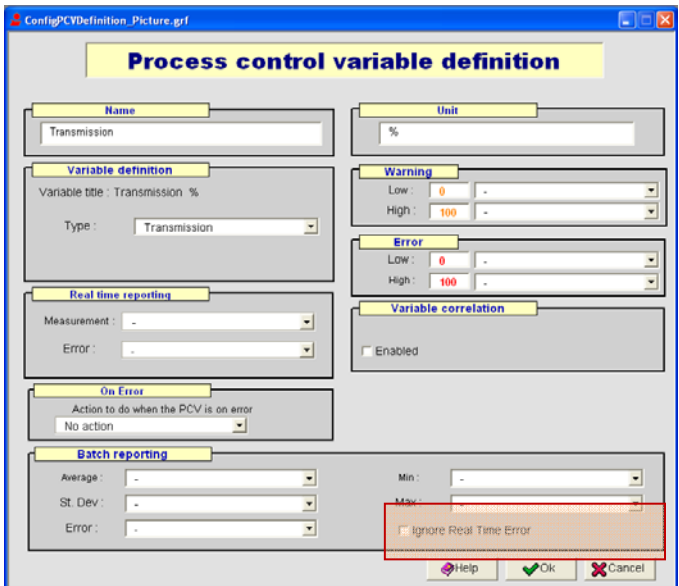

#### **Virtual Keyboard**

Installing Malvern Link on a Touch Panel PC may be a problem if the computer is provided a virtual keyboard only. When Malvern Link is logged off the windows keys are disabled it is impossible to start the virtual keyboard for log in. An option has been added for automatically starting the Virtual keyboard when Malvern link is logged off.

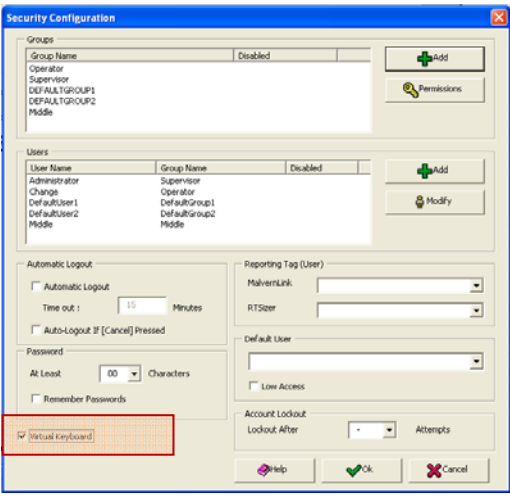

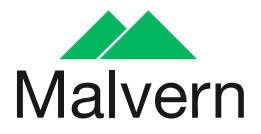

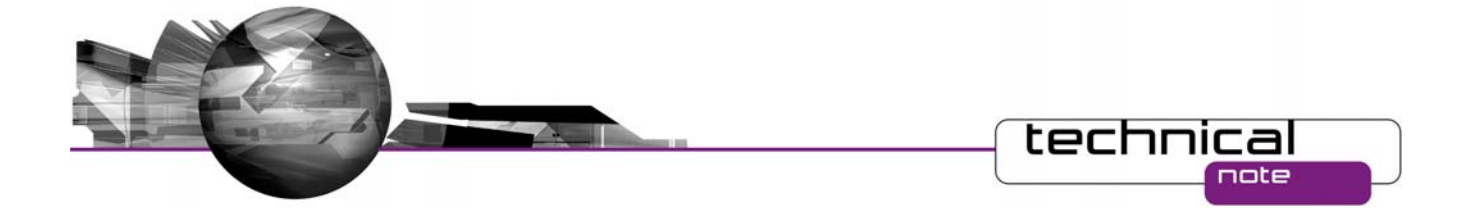

## **New Security Option**

The following options have been added to the security system in order to provide a more robust solution:

- 1. Control of minimum password length
- 2. Control of password uniqueness
- 3. Locking-out user accounts
- 4. Auto Logout after cancelling the "login" windows

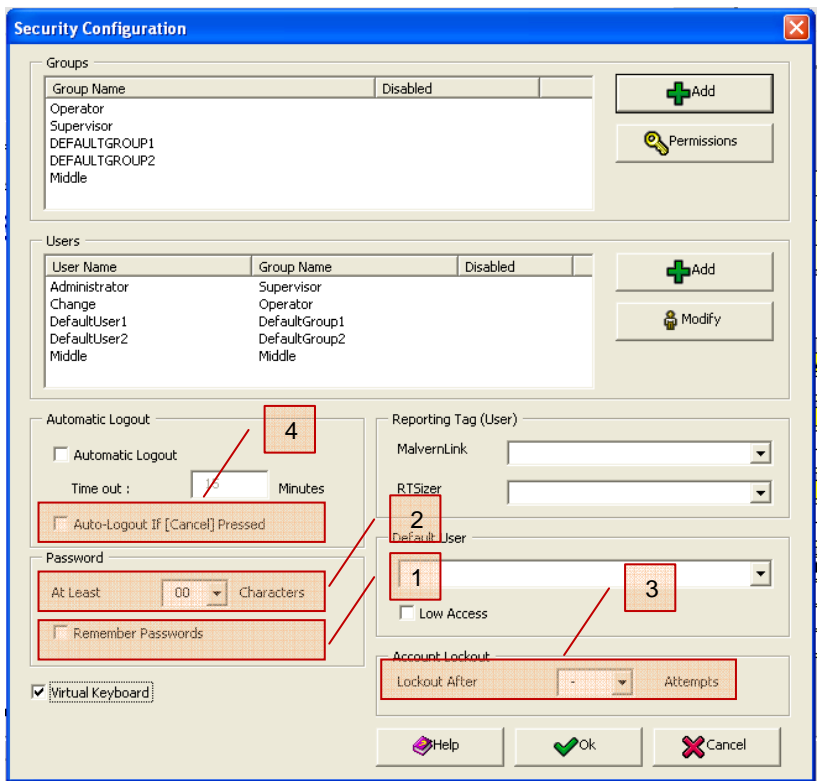

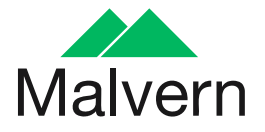

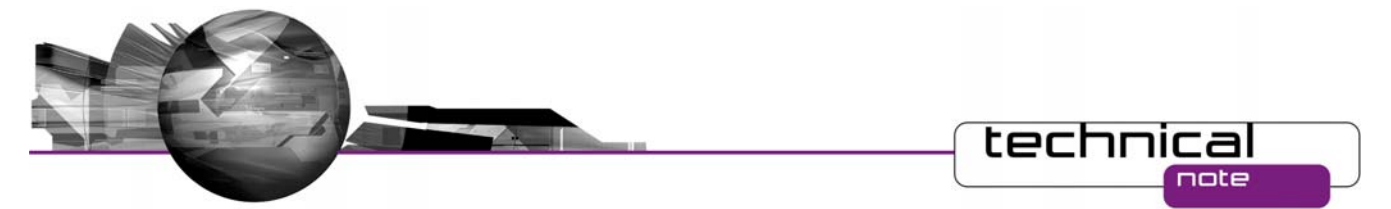

## **Logged off access control**

It is now possible to select a specific user account for the logged off access. In addition A "Low Access" option has been added allowing disabling the complete Malvern Link menu when the logged off access is activated.

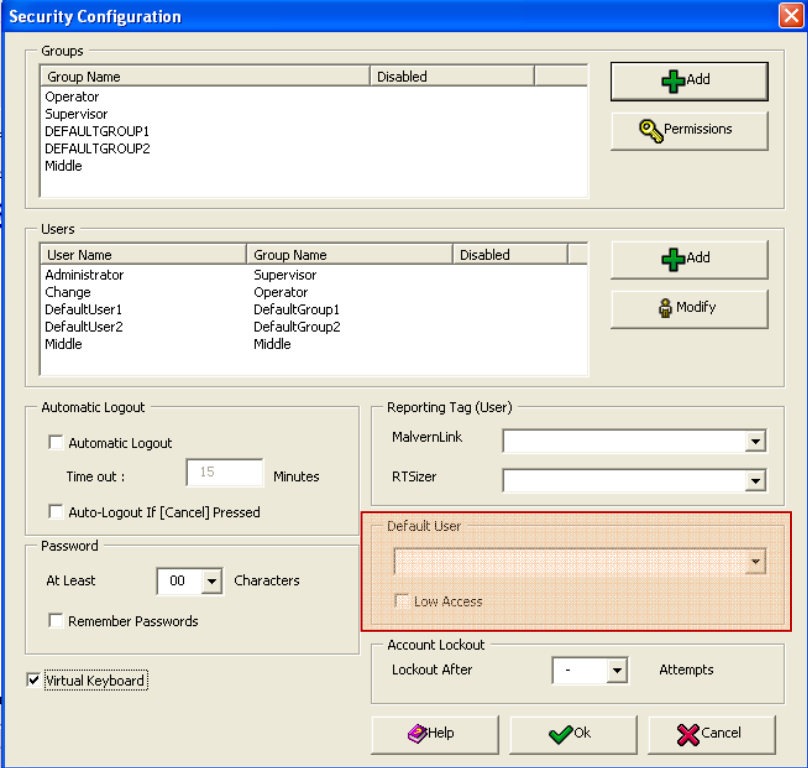

#### **Operator and supervisor group**

It is now possible to change the standard name and the privileges of the Operator and Supervisor groups.

# **Software Update History**

The software update notification documents relating to previous versions of the Malvern Link software are available from the support section of the Malvern Instruments website (www.malvern.com). Please refer to these documents for details of the new features released within each version of the Malvern Link software.

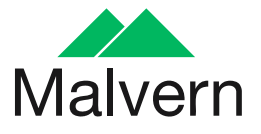